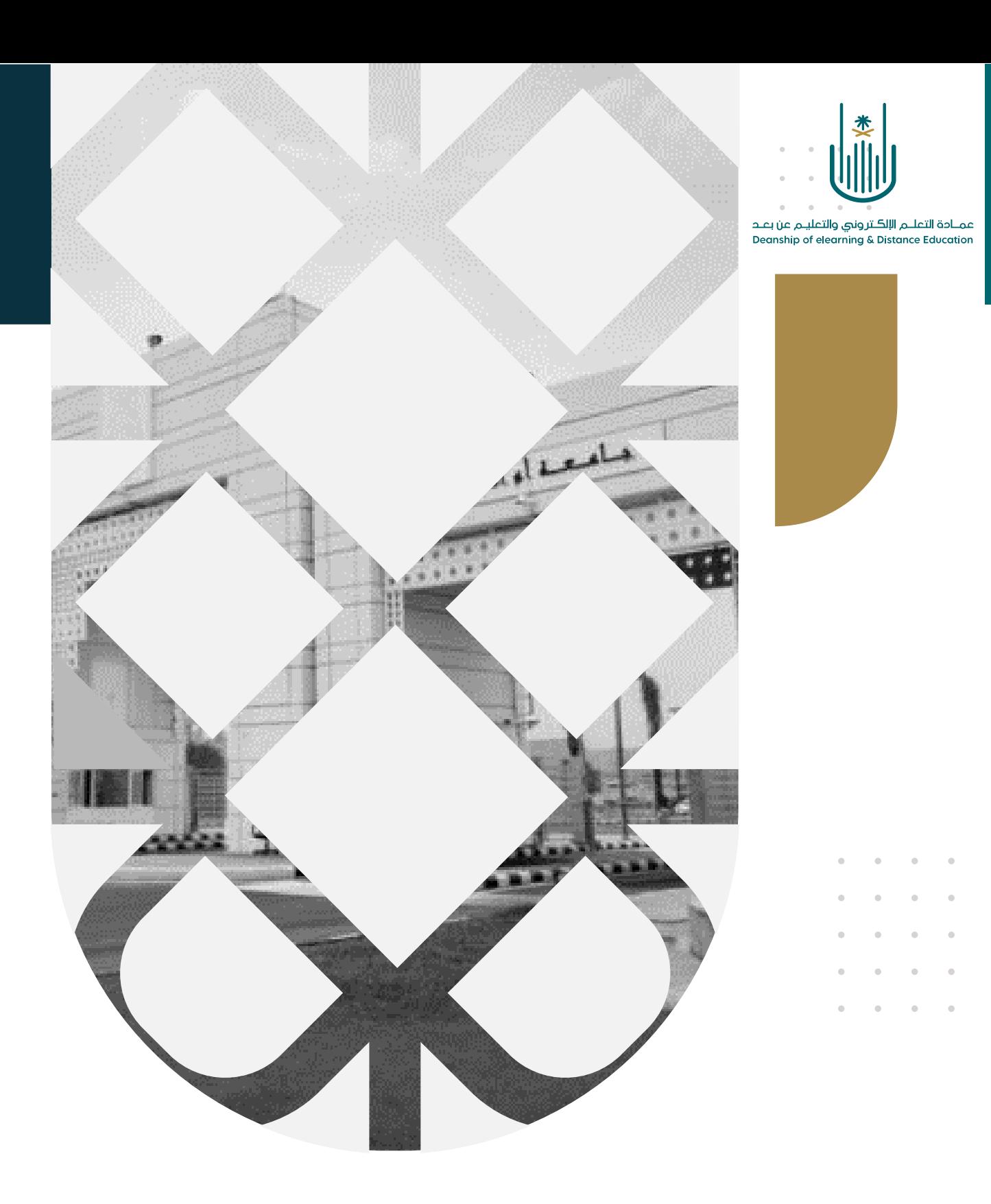

## كيفية إنشاء عنصر تعليمي

عمادة التعلم الإلكتروني والتعليم عن بعد بجامعة أم القرى

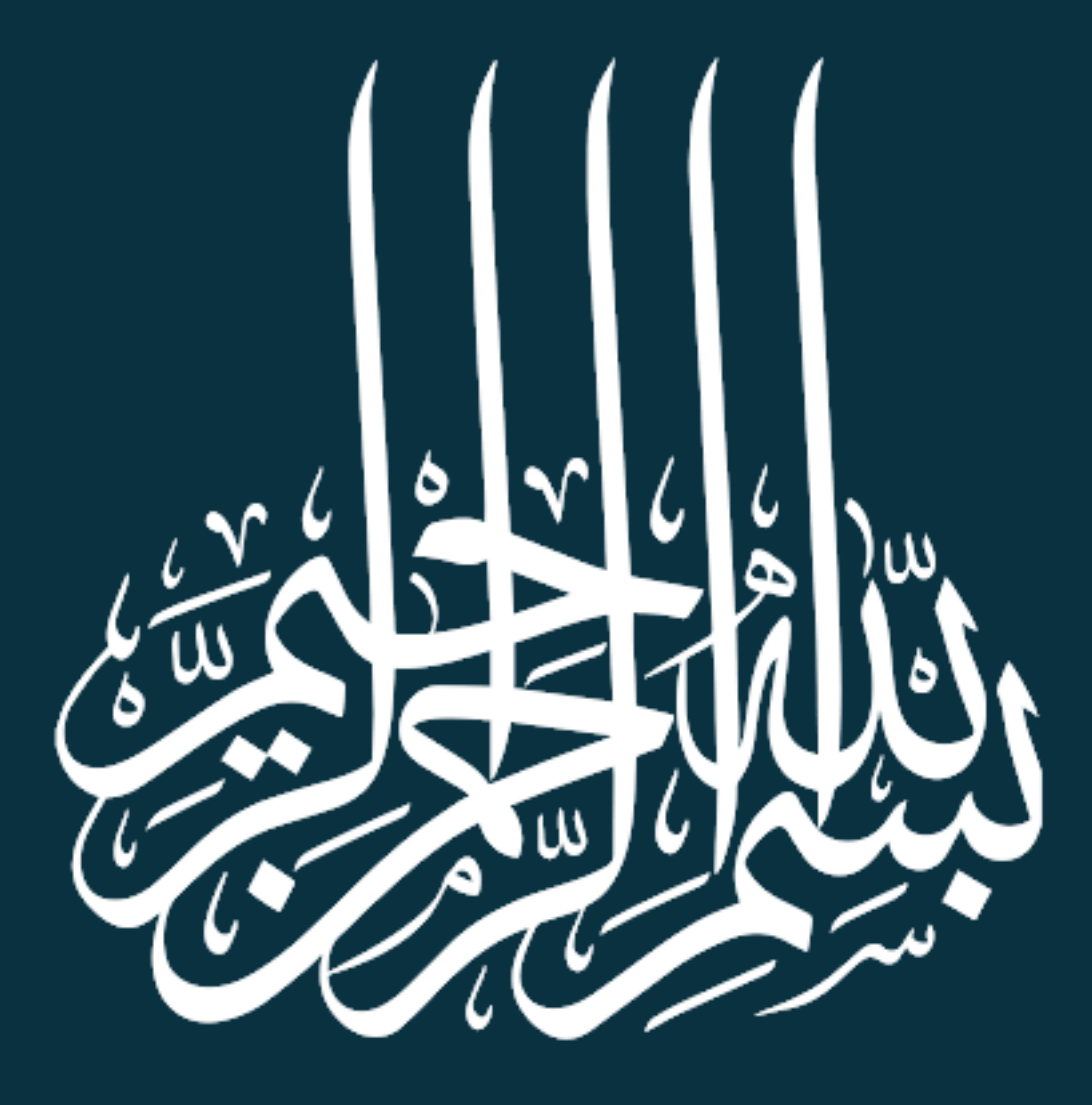

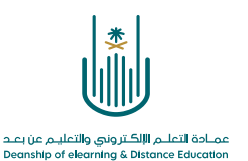

كيفية إنشاء عنصر تعليمي

 $-1$ 

عزيزي عضو هيئة التدريس، سوف نتعرف الأن على كيفية إضافة عنصر للمحتوى التعليمي الخاص بالمقرر بنظام "بلاك بورد". وللقيام بذلك يرجى اتباع الخطوات التالية:

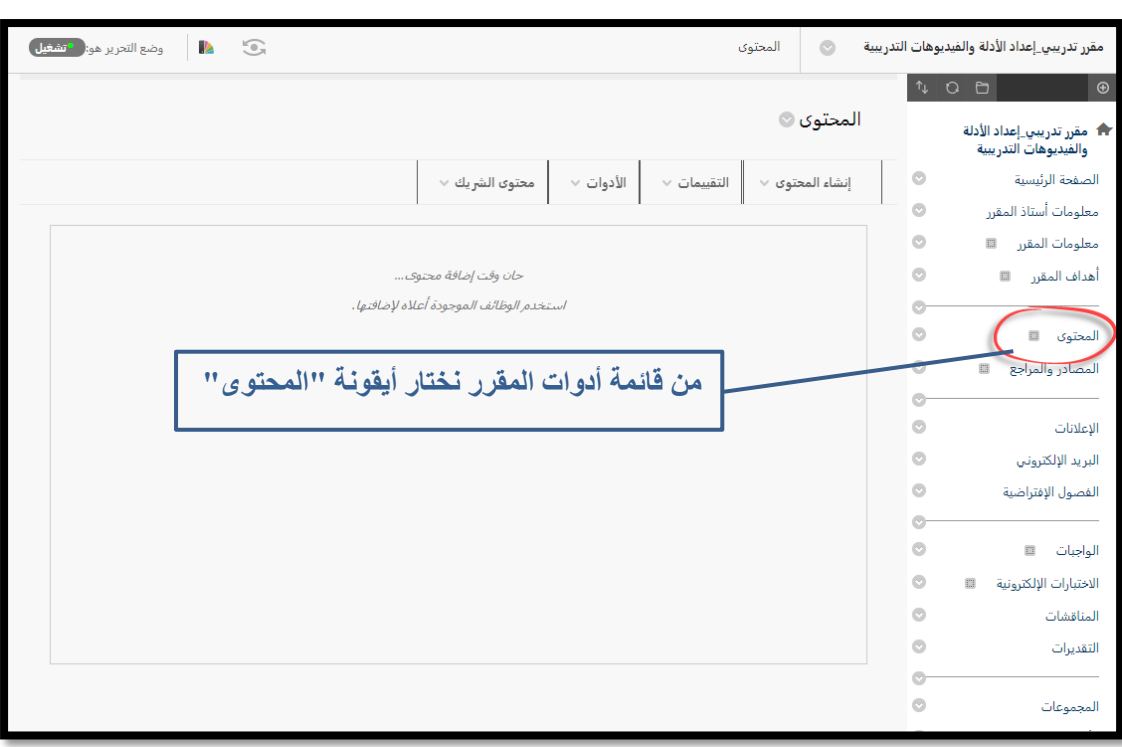

 $-7$ 

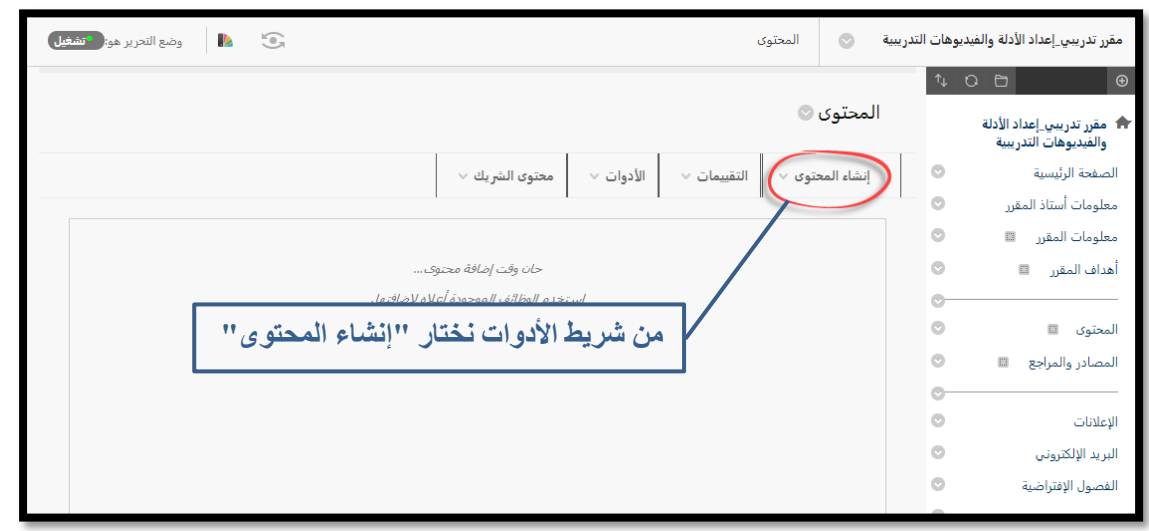

 $\alpha = \alpha + \alpha = 1$  $\bar{\phantom{a}}$  $\bar{\phantom{a}}$  $\ddot{\phantom{a}}$  $\alpha$  $\alpha = 1$  $\alpha = \alpha = \alpha$ 

 $\alpha$  ,  $\alpha$  ,  $\alpha$  ,  $\alpha$ 

 $\alpha$ 

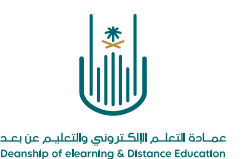

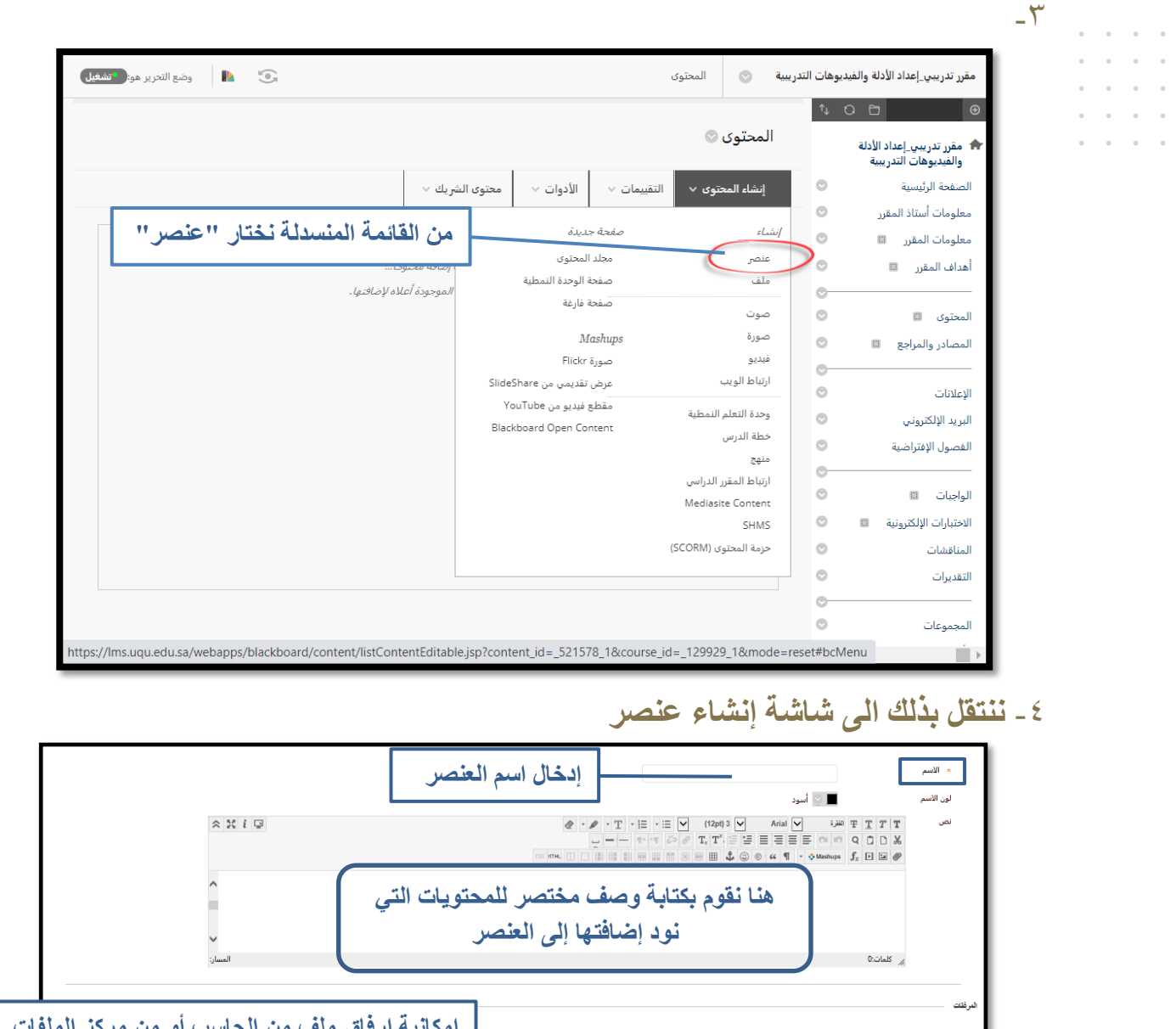

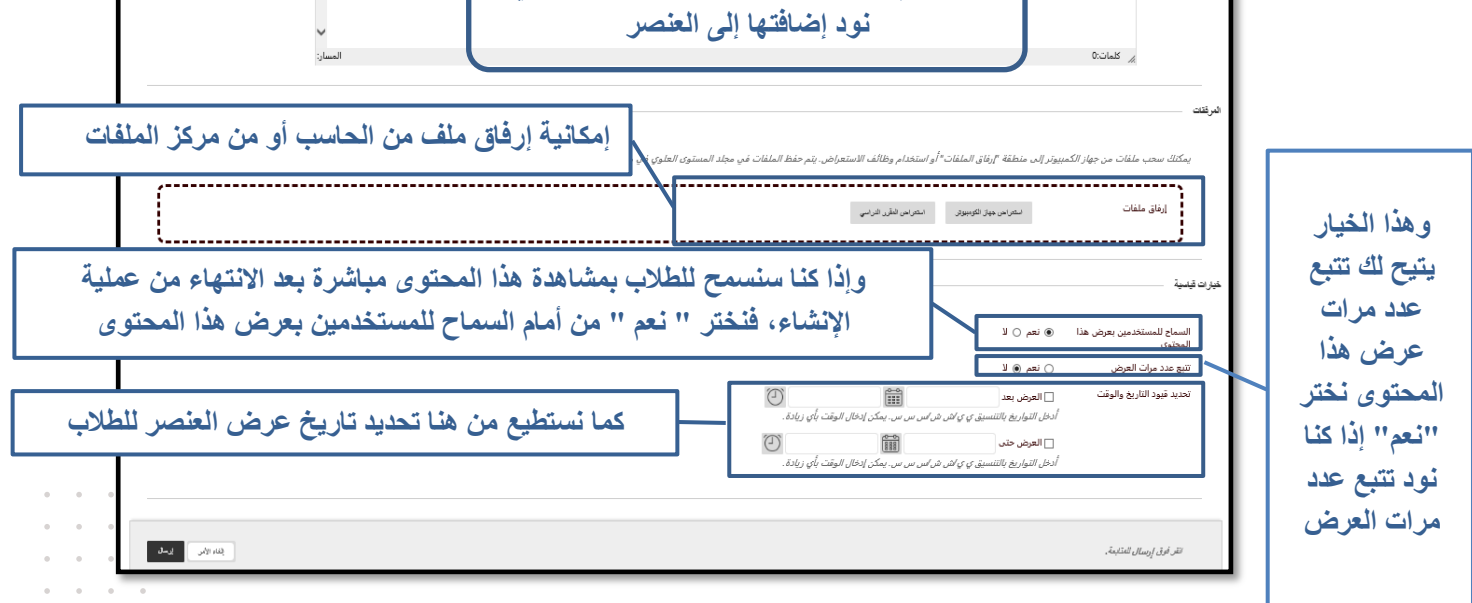

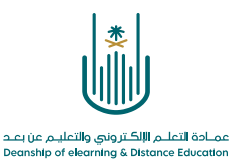

 $\alpha$  , and  $\alpha$  , and  $\alpha$  , and  $\alpha$  , and  $\alpha = -\alpha$  .  $\alpha = -\alpha$  $\alpha = \alpha = \alpha = \alpha$  $\alpha = \alpha = \alpha = \alpha$ 

**محتوى هذه الوثيقة تشرف عليه عمادة التعلم اإللكتروني والتعليم عن بُعد، وهي عمادة تابعة لوكالة الجامعة للشؤون التعليمية بجامعة أم القرى بالمملكة العربية السعودية. ال يجوز بأي شكل من األشكال نسخ أو استنساخ أو توزيع أو إنشاء أعمال مشتقة من محتويات هذه الوثيقة ألي غرض. ويمنع منعاً باتاً أي تعديل ألي من محتويات الوثيقة بموجب حقوق النشر، وال يجوز استنساخها أو استغاللها بأية طريقة كانت دون موافقة خطية مسبقة من جامعة أم القرى بالمملكة العربية السعودية.** 

 $\alpha = \alpha = \alpha = \alpha$  $\alpha = \alpha = \alpha = \alpha$  $\alpha$  ,  $\alpha$  ,  $\alpha$  ,  $\alpha$  $\alpha = \alpha = \alpha = \alpha$  $\alpha = \alpha + \alpha = \alpha$ 

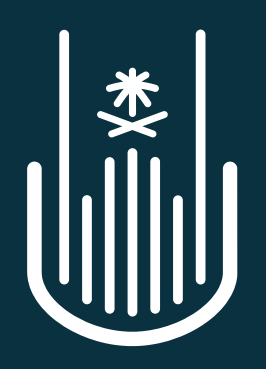

عمــادة التعلــم الإلكــتروني والتعليــم عن بعــد **Deanship of elearning & Distance Education**